# **Program Directory for IBM SEARCH2000 for AS/400**

Version 3 Release 1 Modification Level 1

Program Number 5697-C72

for Use with IBM Application System/400

Document Date: June 1998

GI10-4925-02

 **Note!** 

Before using this information and the product it supports, be sure to read the general information under "Notices" on page v.

This program directory, dated June 1998, applies to IBM SEARCH2000 for AS/400 Version 3 Release 1 Modification Level 1 (SEARCH2000) , Program Number 5697-C72 for the following:

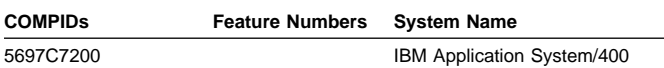

A form for reader's comments appears at the back of this publication. When you send information to IBM, you grant IBM a nonexclusive right to use or distribute the information in any way it believes appropriate without incurring any obligation to you.

#### **Copyright International Business Machines Corporation 1998. All rights reserved.**

Note to U.S. Government Users — Documentation related to restricted rights — Use, duplication or disclosure is subject to restrictions set forth in GSA ADP Schedule Contract with IBM Corp.

## **Contents**

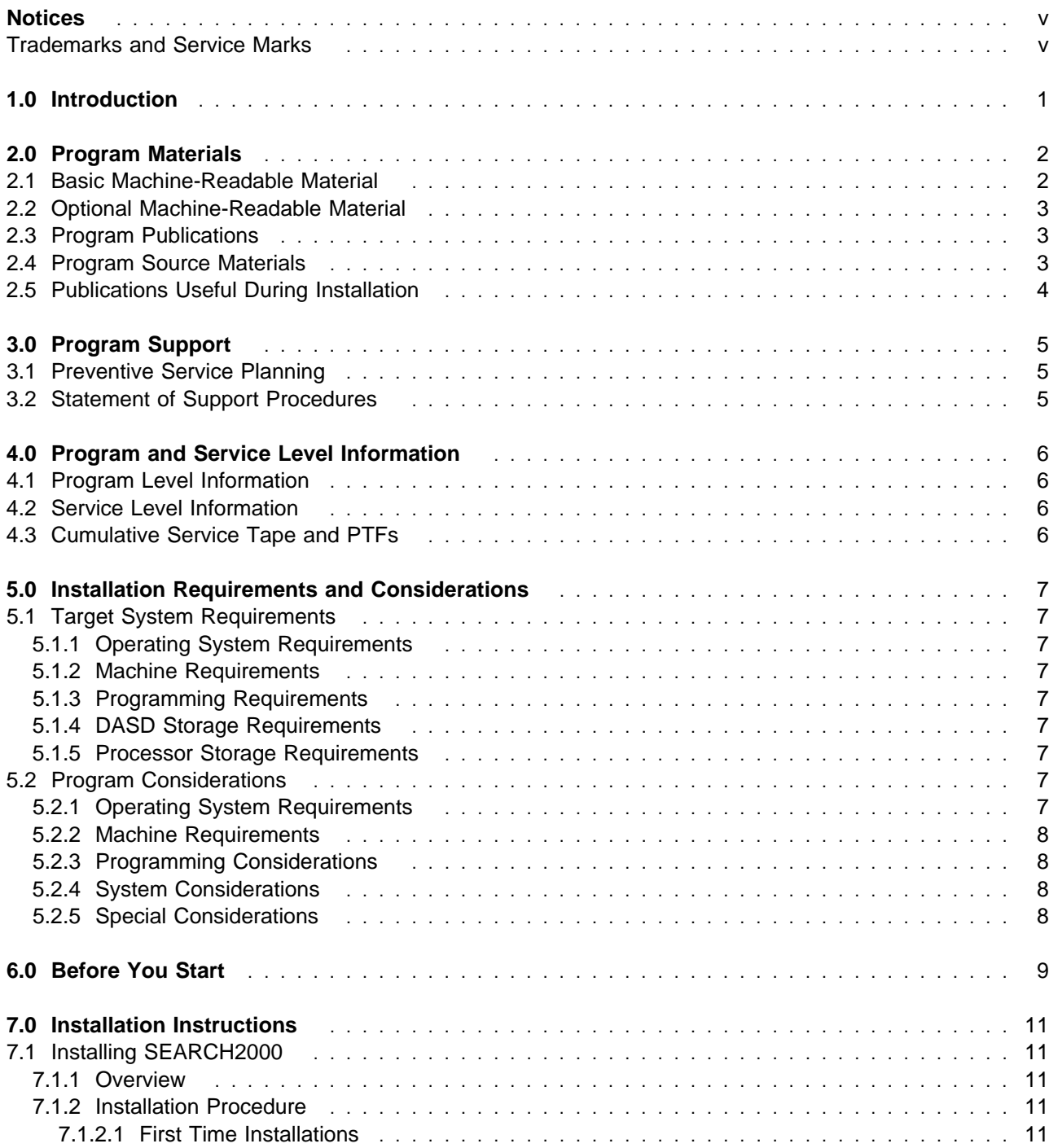

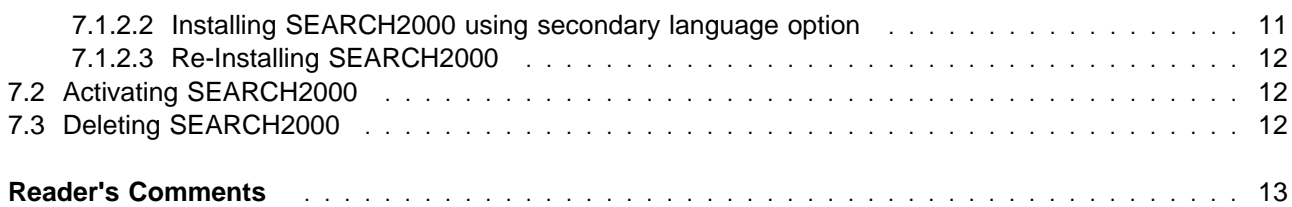

## **Notices**

References in this document to IBM\* products, programs, or services do not imply that IBM intends to make these available in all countries in which IBM operates. Any reference to an IBM product, program, or service is not intended to state or imply that only IBM's product, program, or service may be used. Any functionally equivalent product, program, or service that does not infringe on any of IBM's intellectual property rights may be used instead of the IBM product, program, or service. Evaluation and verification of operation in conjunction with other products, except those expressly designated by IBM, is the user's responsibility.

IBM may have patents or pending patent applications covering subject matter in this document. The furnishing of this document does not give you any license to these patents. You can send license inquiries, in writing, to the

International Business Machines Corporation IBM Director of Licensing 500 Columbus Avenue Thornwood, NY 10594 USA

### **Trademarks and Service Marks**

The following terms, denoted by an asterisk (\*), used in this document, are trademarks or service marks of IBM Corporation in the United States or other countries:

IBM AS/400 OS/400 SEARCH2000 Application System/400

The following terms, denoted by a double asterisk (\*\*), used in this document, are trademarks of other companies as follows:

HAL HAL S.p.A. Milan, Italy

## **1.0 Introduction**

This program directory is intended for the system programmer responsible for program installation and maintenance. It contains information concerning the material and procedures associated with the installation of IBM SEARCH2000 for AS/400. Please read the content of this program directory before installing the SEARCH2000 program and then keep this document for future reference.

The program directory contains the following sections:

2.0, "Program Materials" on page 2 identifies the basic and optional program materials and documentation for SEARCH2000.

3.0, "Program Support" on page 5 describes the IBM support available for SEARCH2000.

4.0, "Program and Service Level Information" on page 6 lists the APARs (program level) and PTFs (service level) incorporated into SEARCH2000.

5.0, "Installation Requirements and Considerations" on page 7 identifies the resources and considerations for installing and using SEARCH2000.

6.0, "Before You Start" on page 9 provides instructions on how to acquire a software key.

7.0, "Installation Instructions" on page 11 provides detailed installation instructions for SEARCH2000.

Before installing SEARCH2000, read 3.1, "Preventive Service Planning" on page 5. This section tells you how to find any updates to the information and procedures in this program directory.

## **2.0 Program Materials**

An IBM program is identified by a program number and a feature code. The program number for SEARCH2000 is 5697-C72.

The program announcement material describes the features supported by SEARCH2000. Ask your IBM marketing representative for this information if you have not already received a copy.

The following sections identify:

The basic and optional program materials available with this program

The basic publications available with this program.

### **2.1 Basic Machine-Readable Material**

The distribution medium for this program is 9-track magnetic tape (written at either 1600 or 6250 BPI), 3480 cartridge, 1/4-inch tape cartridge, or CD-ROM. The tape or cartridge or CD-ROM contains all the programs and data needed for installation. SEARCH2000 is installed using RSTLICPGM. See 7.0, "Installation Instructions" on page 11 for more information on how to install the program. Figure 1 describes the tape, cartridge, and CD-ROM. Figure 2 on page 3 describes the file content of the program medium.

| <b>Medium</b><br>Type | <b>Feature</b><br><b>Number</b> | <b>Physical</b><br><b>Volume</b> | <b>External Label Identification</b>                             |
|-----------------------|---------------------------------|----------------------------------|------------------------------------------------------------------|
|                       |                                 |                                  |                                                                  |
| 1600 tape             | 5800                            | 01                               | IBM SEARCH2000 for AS/400, Version 3 Release 1 Mod. 1 (5697-C72) |
| 6250 tape             | 5801                            | 01                               | IBM SEARCH2000 for AS/400, Version 3 Release 1 Mod. 1 (5697-C72) |
| QIC120                | 5804                            | 01                               | IBM SEARCH2000 for AS/400, Version 3 Release 1 Mod. 1 (5697-C72) |
| QIC525                | 5803                            | 01                               | IBM SEARCH2000 for AS/400, Version 3 Release 1 Mod. 1 (5697-C72) |
| QIC3040               | 5046                            | 01                               | IBM SEARCH2000 for AS/400, Version 3 Release 1 Mod. 1 (5697-C72) |
| 3480 cart.            | 5802                            | 01                               | IBM SEARCH2000 for AS/400, Version 3 Release 1 Mod. 1 (5697-C72) |
| 8-mm cart.            | 5905                            | 01                               | IBM SEARCH2000 for AS/400, Version 3 Release 1 Mod. 1 (5697-C72) |
| CD-ROM                | 5809                            | 01                               | IBM SEARCH2000 for AS/400, Version 3 Release 1 Mod. 1 (5697-C72) |

Figure 1. Basic Material: Program Tape/Cartridge/CD-ROM

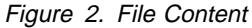

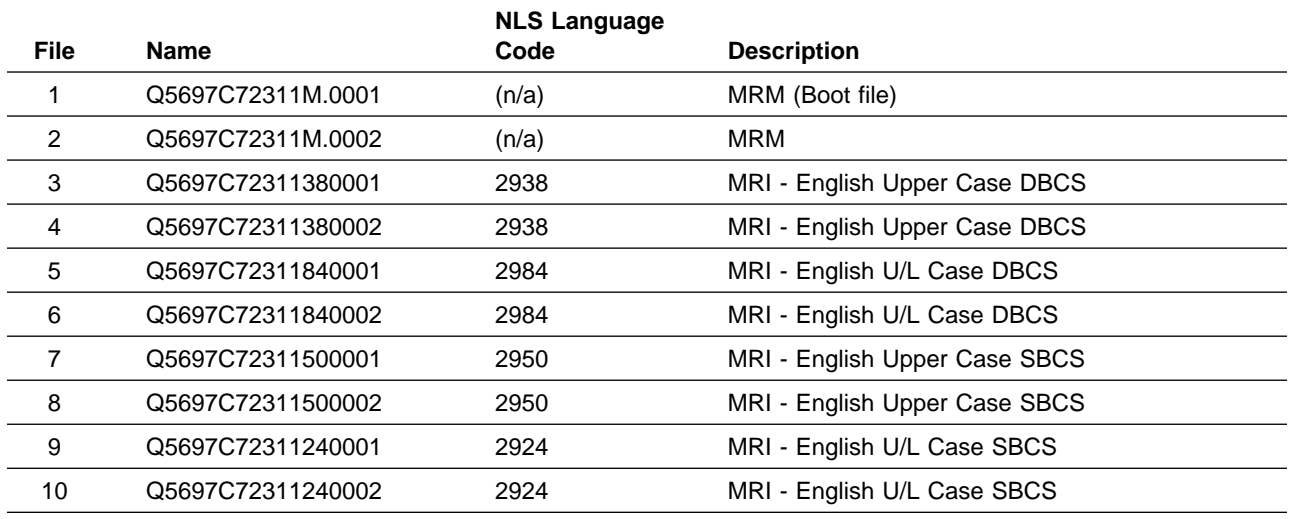

## **2.2 Optional Machine-Readable Material**

There are no optional machine-readable materials for SEARCH2000.

### **2.3 Program Publications**

The following section identifies the basic publications for SEARCH2000.

Figure 3 identifies the basic program publications for SEARCH2000. One copy of each of these publications is included when you order the basic materials for SEARCH2000. For additional copies, contact your IBM representative.

Figure 3. Basic Material Publications

| <b>Publication Title</b>                                  | <b>Form Number</b> |
|-----------------------------------------------------------|--------------------|
| IBM SEARCH2000 for AS/400* License Program Specifications | GC09-2590-01       |
| IBM SEARCH2000 for AS/400 User's Guide                    | SC09-2589-01       |
| IBM SEARCH2000 for AS/400 Program Directory               | GI10-4925-02       |
| IBM SEARCH2000 for AS/400 Memo to Users                   | GI10-4947-00       |

## **2.4 Program Source Materials**

There are no source materials available for SEARCH2000

## **2.5 Publications Useful During Installation**

The publications listed in Figure 4 on page 4 may be useful during the installation of SEARCH2000. To order copies, contact your IBM representative.

Figure 4. Publications Useful During Installation

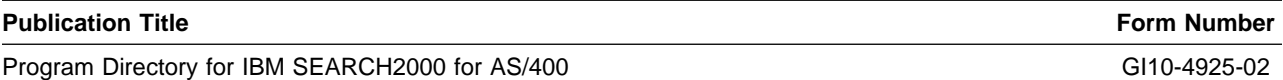

## **3.0 Program Support**

This section describes the IBM support available for SEARCH2000.

## **3.1 Preventive Service Planning**

Those customers who received SEARCH2000 from IBM Software Distribution should also check with their IBM Support Center to see if there is additional PSP information that they should know, before installing SEARCH2000.

## **3.2 Statement of Support Procedures**

Report any difficulties you have using this program to your IBM Support Center. If an APAR is required, the Support Center will provide the address to which any needed documentation can be sent.

Figure 5 identifies the component IDs (COMPID) for SEARCH2000.

Figure 5. Component IDs

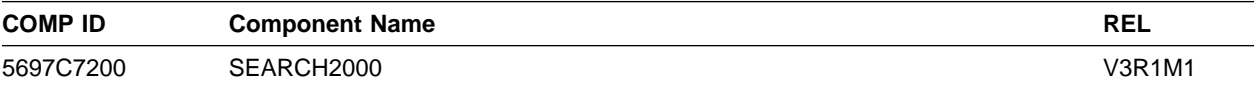

## **4.0 Program and Service Level Information**

This section identifies the program and any relevant service levels of SEARCH2000. The program level refers to the APAR fixes incorporated into the program. The service level refers to the PTFs integrated. Information about the cumulative service tape is also provided.

## **4.1 Program Level Information**

No APARs have been incorporated into SEARCH2000.

## **4.2 Service Level Information**

There are no PTFs for this release of SEARCH2000.

## **4.3 Cumulative Service Tape and PTFs**

At the time when this document is printed, there is no PTF for SEARCH2000. Please contact your local IBM Support Center to see if there is any update information.

## **5.0 Installation Requirements and Considerations**

The following sections identify the system requirements for installing SEARCH2000.

## **5.1 Target System Requirements**

This section describes the environment of the target system required to install and use SEARCH2000.

## **5.1.1 Operating System Requirements**

SEARCH2000 operates with the following IBM Application System/400 operating systems

CISC version of the OS/400\* - V3R1, V3R2 RISC version of the OS/400\* - V3R6 or higher

### **5.1.2 Machine Requirements**

There are no special machine requirements for the target system.

### **5.1.3 Programming Requirements**

See 5.2, "Program Considerations" for additional software requirements.

### **5.1.4 DASD Storage Requirements**

The program requires 10 MB of auxiliary storage.

### **5.1.5 Processor Storage Requirements**

There are no special allocation requirements.

## **5.2 Program Considerations**

The following sections list the programming considerations for installing SEARCH2000 and activating its functions.

## **5.2.1 Operating System Requirements**

The OS/400 operating system is used to install SEARCH2000.

## **5.2.2 Machine Requirements**

There are no special machine requirements for the target system.

## **5.2.3 Programming Considerations**

When installing SEARCH2000 on a system with the primary language other than English, users must check the system CCSID value and apply this value to all the physical source files in the QTK2000 library. This step should be performed immediately after SEARCH2000 is installed.

- 1. Use command DSPSYSVAL QCCSID to display the current system CCSID parameter. Take note of this parameter value.
- 2. Use command CHGSRCPF to change all the PF source files in the QTK2000 library with the correct CCSID value (recorded from the previous step).

## **5.2.4 System Considerations**

In order to gain access to all functions of SEARCH2000, the product must first be activated with a software key. Users should acquire the software key for the target system prior to installation. (Refer to 6.0, "Before You Start" on page 9)

It is strongly recommended to have the latest PTF CUM tape installed on your operating system (especially for COBOL runtime, SQL runtime and Query/400 runtime).

## **5.2.5 Special Considerations**

If a previous version of the SEARCH2000 product exists on the system, it is advisable to first remove the product with DLTLICPGM before installing SEARCH2000 V3R1M1.

## **6.0 Before You Start**

Before installing SEARCH2000 you must first acquire a software key for the product. This key is supplied by HAL\*\* S.p.A., Italy, and is unique to each system. To obtain a valid software key, you must send the serial number of the target AS/400 to HAL by fax or e-mail. In return, HAL will assign a software key and send it back to you. The normal turn around time is one full business day.

If you already have a software key for the previous release of IBM SEARCH2000 for AS/400, you can apply the same key for this version of the product.

Note: Registered owners can use the following template to obtain a software key for SEARCH2000.

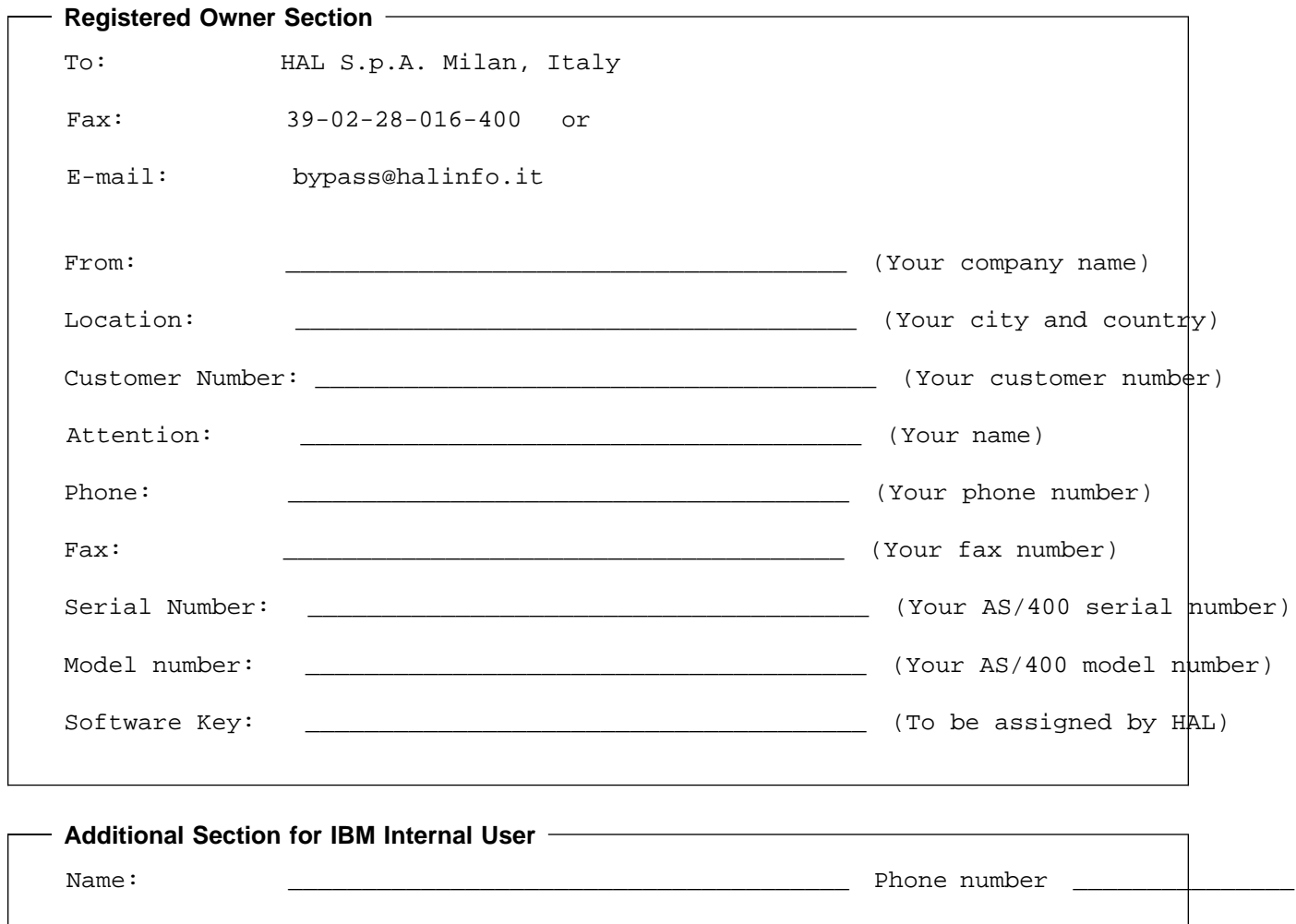

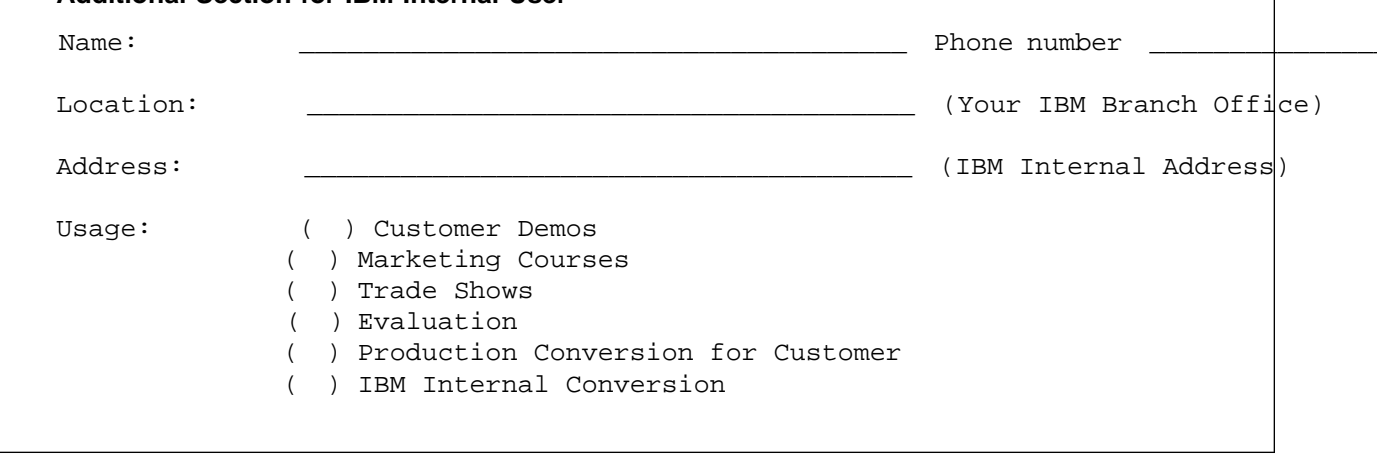

## **7.0 Installation Instructions**

This chapter describes the installation method and the step-by-step procedures to install and to activate the functions of SEARCH2000.

## **7.1 Installing SEARCH2000**

### **7.1.1 Overview**

SEARCH2000 is a Licensed Program Offering. It is distributed on its own program medium. Instead of using the GO LICPGM command to install, the entire product is installable with the RSTLICPGM command. Your user ID must be at \*SECOFR authority level to install the product.

## **7.1.2 Installation Procedure**

#### **7.1.2.1 First Time Installations**

1. If a previous version of the IBM SEARCH2000 for AS/400 product exists on the system, remove it by entering the following command on the command line:

DLTLICPGM LICPGM(5697C72)

This will delete the product library QSR2000 from the system.

- 2. Load program tape/cartridge/CD-ROM into your system loading device.
- 3. At the command line, enter:

```
 RSTLICPGM LICPGM(5697C72)
DEV(yyyyy) - where yyyyy is the loading device of your system
```
- 4. The library QTK2000 will be restored on your system.
- 5. (Non-English machines only, refer to Programming Consideration in Chapter 5 to check CCSID value.)
- 6. Enter ADDLIBLE QTK2000 and press the Enter key.
- 7. Activate SEARCH2000 (refer to 7.2 Activating SEARCH2000 section).
- 8. Invoke SEARCH2000 with the command SR2000.

#### **7.1.2.2 Installing SEARCH2000 using secondary language option**

- 1. Load program tape/cartridge/CD-ROM into your system loading device.
- 2. Use the RSTLICPGM command to install SEARCH2000. Specify the following option:

```
 RSTLICPGM LICPGM(5697C72)
DEV(yyyyy) - where yyyyy is the loading device of your system
 RSTOBJ(*LNG)
LNG(29xx) - where xx identifies the language code
```
3. Enter - CHKPRDOPT PRDID(5697C72) to ensure message - 'No errors detected by CHKPRDOPT' is displayed.

- 4. Enter CHGSYSLIBL LIB(QSYS29xx), where xx is the identified language code, to position QSYS29xx on top of your library list (if your environment is not already setup as such).
- 5. Enter ADDLIBLE QTK2000 and press the Enter key.
- 6. Follow the steps in Section 7.2 to activate SEARCH2000.

Note: The installation process creates a new library named QTK2000 on your system and copies the SEARCH2000 language objects to QSYS29xx library.

#### **7.1.2.3 Re-Installing SEARCH2000**

- 1. Remove the SEARCH2000 product before re-installing. (Refer to Deleting SEARCH2000 in this chapter.)
- 2. Follow the steps documented in the First Time Installations section.
- 3. You must re-apply the software key after re-installation. Follow the steps in Section 7.2 to activate SEARCH2000.

### **7.2 Activating SEARCH2000**

SEARCH2000 is normally invoked by the command - SR2000. However, after the installation or reload of SEARCH2000, you must first apply the SEARCH2000 software key, before all functions are accessible.

- 1. Add QTK2000 into your library list with the command ADDLIBLE QTK2000.
- 2. At the command line, enter SR2000KEY and press the Enter key.
- 3. The "Apply SEARCH2000 Software Key" screen will appear.
- 4. Enter the software key information (provided by HAL S.p.A).
- 5. After completion, you will return to the previous menu without a message.

## **7.3 Deleting SEARCH2000**

To remove SEARCH2000 from your AS/400, do the following:

- 1. At the command line, enter DLTLICPGM LICPGM(5697C72) and press the Enter key.
- 2. This will delete the entire QTK2000 library.

## **Reader's Comments**

#### **Program Directory for IBM SEARCH2000 for AS/400 Version 3 Release 1 Modification Level 1**

You may use this form to comment about this document, its organization, or subject matter with the understanding that IBM may use or distribute whatever information you supply in any way it believes appropriate without incurring any obligation to you.

For each of the topics below please indicate your satisfaction level by circling your choice from the rating scale. If a statement does not apply, please circle N.

**RATING SCALE**

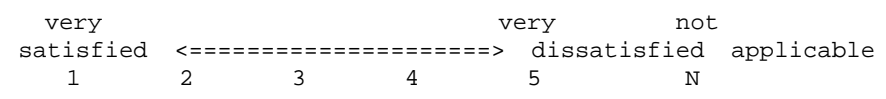

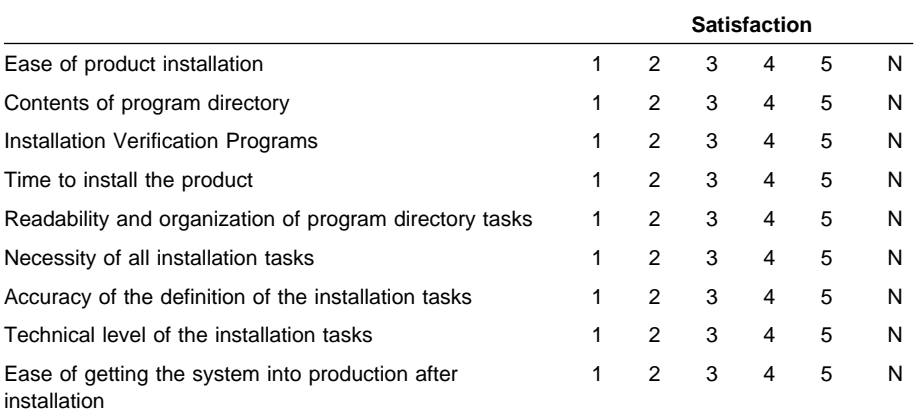

Did you order this product as an independent product or as part of a package?

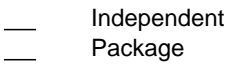

If this product was ordered as part of a package, what type of package was ordered?

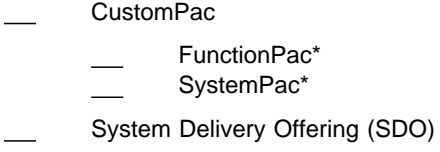

Other - Please specify type: . . . . . . . . . . . . . . . . .

Is this the first time your organization has installed this product?

Yes

No

Were the people who did the installation experienced with the installation of these products?

Yes No

If yes, how many years? \_\_

If you have any comments to make about your ratings above, or any other aspect of the product installation, please list them below:

Please provide the following contact information:

Name and Job Title **Organization** 

Address

Telephone

Thank you for your participation.

Please send the completed form to (or give to your IBM representative who will forward it to the IBM SEARCH2000 for AS/400 Development group):

**14** SEARCH2000 Program Directory

IBM Toronto Laboratory AS/400 Application Development Tools (Dept. 522) 1150 Eglinton Avenue East North York, Ontario, M3C 1H7 Canada.

Program Number: 5697-C72

Printed in U.S.A.

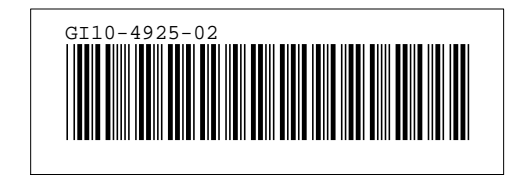